平成 25年3月18日

お得意様各位 システムサービス課 福 生 市 牛 浜 1 0 4

### System-V/LX 地方税電子申告システムの送付について

拝啓 時下ますますご清栄のこととお慶び申し上げます。平素は格別のお取引を賜り誠にあり がとうございます。

平成25年3月18日に地方税eLTAXが更新になりました。これにより、平成24年6月地方税法改正対 応新様式での電子申告が行えるようになりました。弊社地方税電子申告システムにおきましても 新様式に対応致しましたので、プログラムをお届け致します。

今回の更新作業を行う前に、平成25年1月21日発送の平成24年度第2弾新法人税申告書システム の更新を行って下さい(更新CD-Rラベル日付は「13.01.22」です)。 ※[110]新法人税申告書システム が「第2弾 V-1.40」になっていれば、平成25年1月21日分の更新はできています。

つきましては、同封の資料を参照に更新作業を行っていただきますようお願い申し上げます。

今後とも倍旧のお引き立ての程、宜しくお願い申し上げます。

敬具

送付資料目次 

※改正保守のご加入(未納含む)にもとづき、以下の内容を同封しております。

#### 送付プログラム

・System-V/LX用 [880]地方税電子申告プログラム更新 CD-R 1枚 地方税電子申告環境設定

※サーバーが複数台ある場合でも共通で使用できます。

### 案内資料

- ・ 同封物の解説及びバージョン一覧表 ・・・・・
- ・ [1000]プログラムの更新作業 ・・・・・・・・・・・・・・・・2~4
- ・ 環境設定インストール方法・・・・・・・・・・・・・・・・・・5~7
- ・ 地方税電子申告プログラム 更新内容 ・・・・・・・・・・・・・8

- 送付内容のお問い合わせ先 -

送付内容に関するお問い合わせにつきましては、サービス課までご連絡下さいます ようお願いします。 尚、保守にご加入のお客様はフリーダイヤルをご利用下さい。

TEL  $042-553-5311$  (AM10:00~12:00 PM1:00~3:30) FAX 042-553-9901

# 同封物の解説 ( System-V/ LX ) 2008 2009 13.03

以下のCD-Rを同封しています。

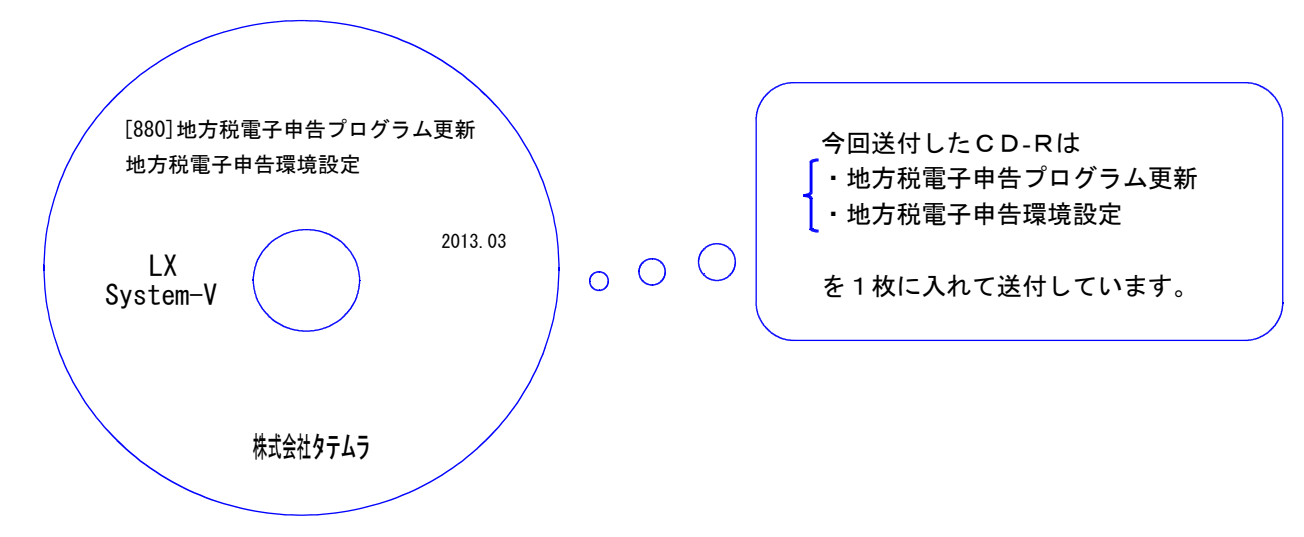

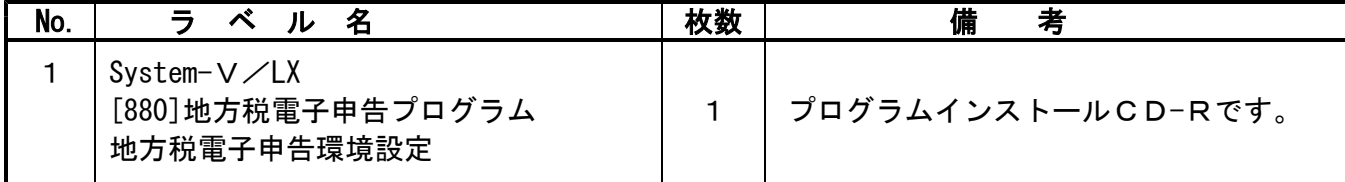

●バージョンNO.一覧

下記のプログラムは、 F10 (データ変換)の1頁目に表示します。

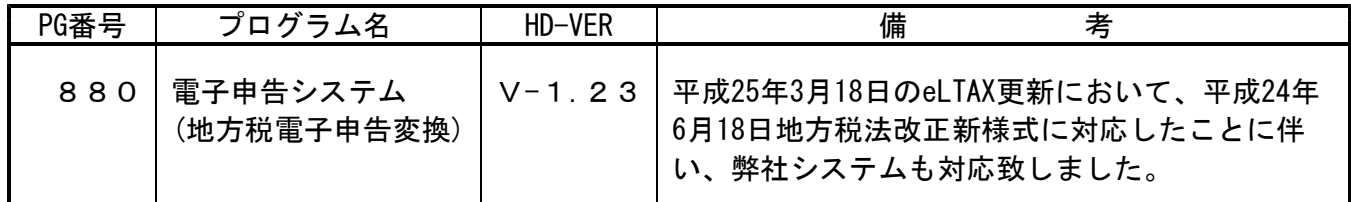

●バージョン確認後 環境設定のCD-Rは必ず保管して下さい。(機械が故障した際に使用します。)

### [1000] プログラムの更新作業 F10 ※平成25年1月21日発送の「平成24年6月地方税法改正対応 新法人税申告書プログラム 更新(お客様専用ID登録含む)」を先に行ったうえで、今回送付CD-Rの更新作業を 行って下さい。 ※更新CD-Rラベル日付は「13.01.22」です。 H24法人·にェー(/dev/pts/32)  $[V-1.40 N0.31113-2.19]$ ・「第2弾 V-1.40」になっていない 平成24年度第2弾 新法人税申告書システム ↓  $x - y^*x - y^* + \cdots$ - <br>年 度 …|<br>ユーザ名 …| 平成25年1月21日発送CD-Rでの更新 [1000]UP更新 《業務選択》 [1001]ID登録 を先に行って下さい。 1:入力・訂正<br>2:プリント 3:ユーティリティ  $\mathbbm{N} \circ \cdots$ ・「第2弾 V-1.40」になっている ↓ 1月21日分の更新はできています。 今回の更新作業のみ行って下さい。 け゚切替|2コード|8年 度|配ーザ名|8 終 了| 8入訂正|@プリント |8ユーテ|

### ● 操作方法

①「[880]地方税電子申告プログラム更新~2013.03」と書かれているCD-Rを用意します。

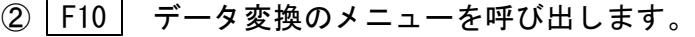

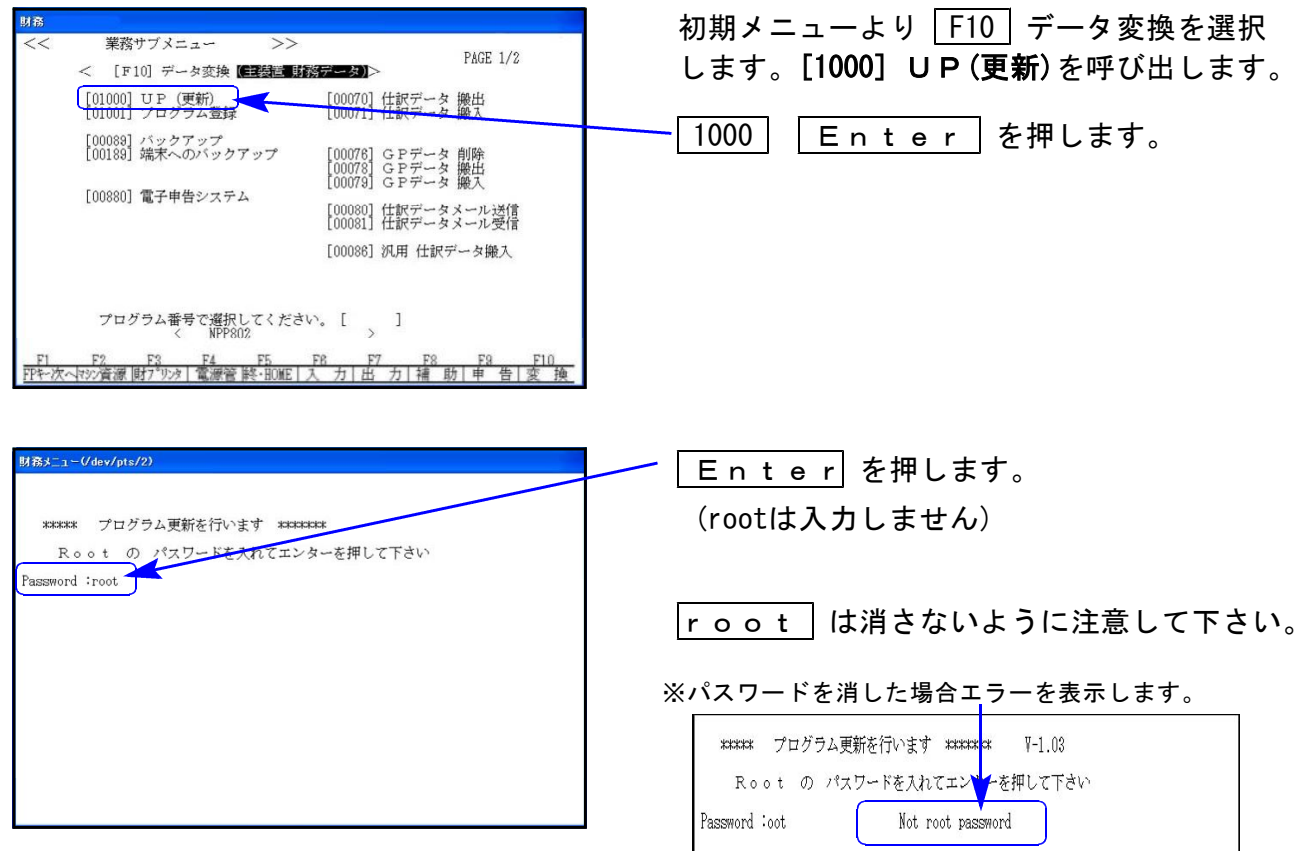

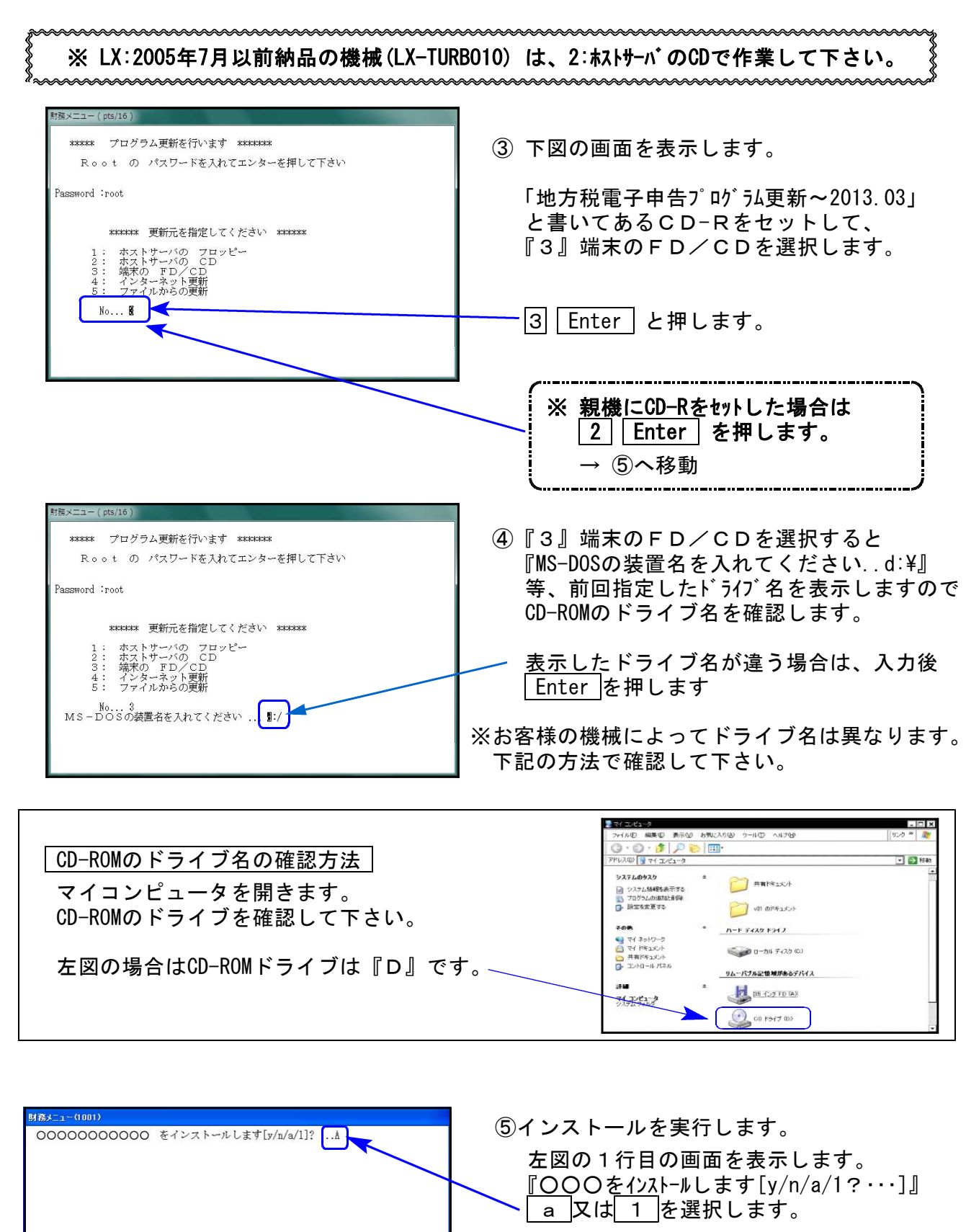

※誤って、 y | を選択した場合は2行目 以降で a 及は 1 を選択して下さい。

⑥2行目以降を表示します。 終了が出た後しばらくお待ち下さい。

图終 了||

 $\top$ 

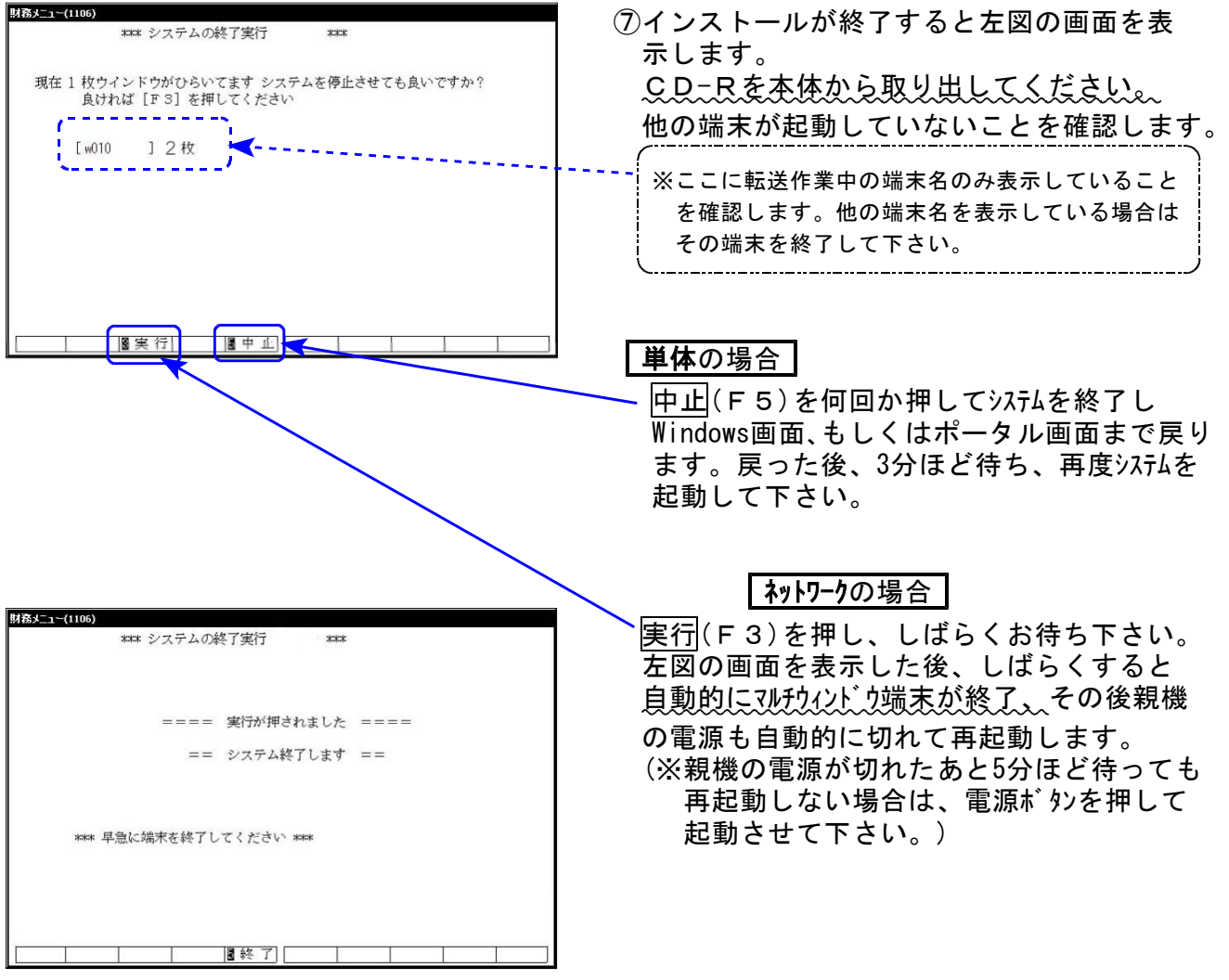

※親機を複数台持っている場合は、本CD-Rにて更新作業を同様に行って下さい。

転送前の確認事項

●インストールを行う際は、全てのプログラムを終了して下さい。(マルチウィンドウ端末 も閉じて下さい。)終了せずインストールを行うとプログラムが正常に動作しません。

インストールは下記に沿って、地方税電子申告をご利用の各端末機で行って下さい。

- 1. 今回送付した「[880]地方税電子申告プログラム更新~2013.03」と書いてあるCD-Rを用意 して、端末機にセットします。 (※ウィルスセキュリティソフトをお使いのお客様は、機能をすべてオフにしてください。)
- 2. コンピュータ(XPはマイコンピュータ)をダブルクリック→CD-ROMドライブをダブルクリッ クします。CD-Rの内容を表示しますので『InstTams4.exe』を右クリックし、手順3へ。

(XPの場合は『InstTams4.exe』をダブルクリックして手順5へ)

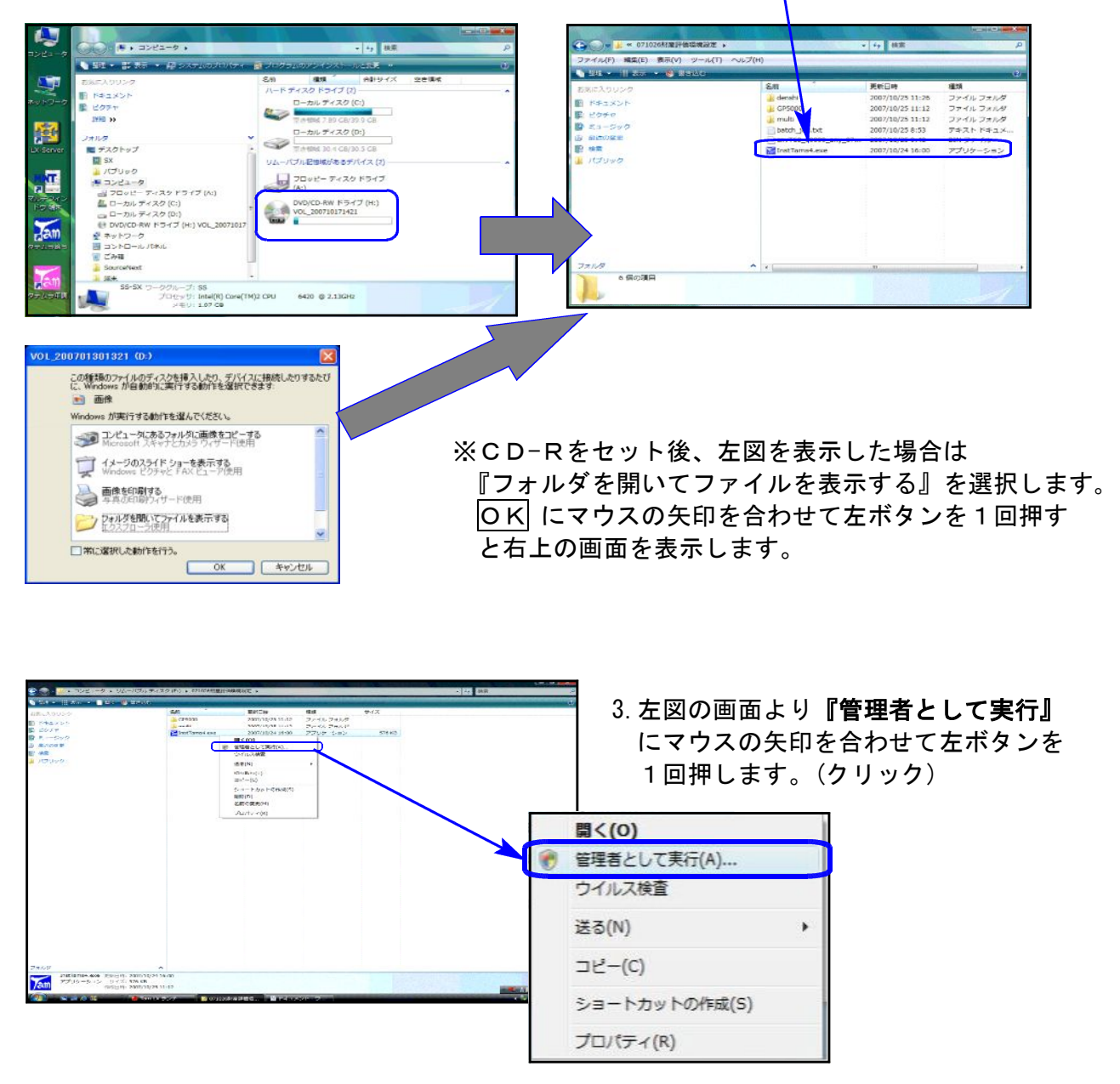

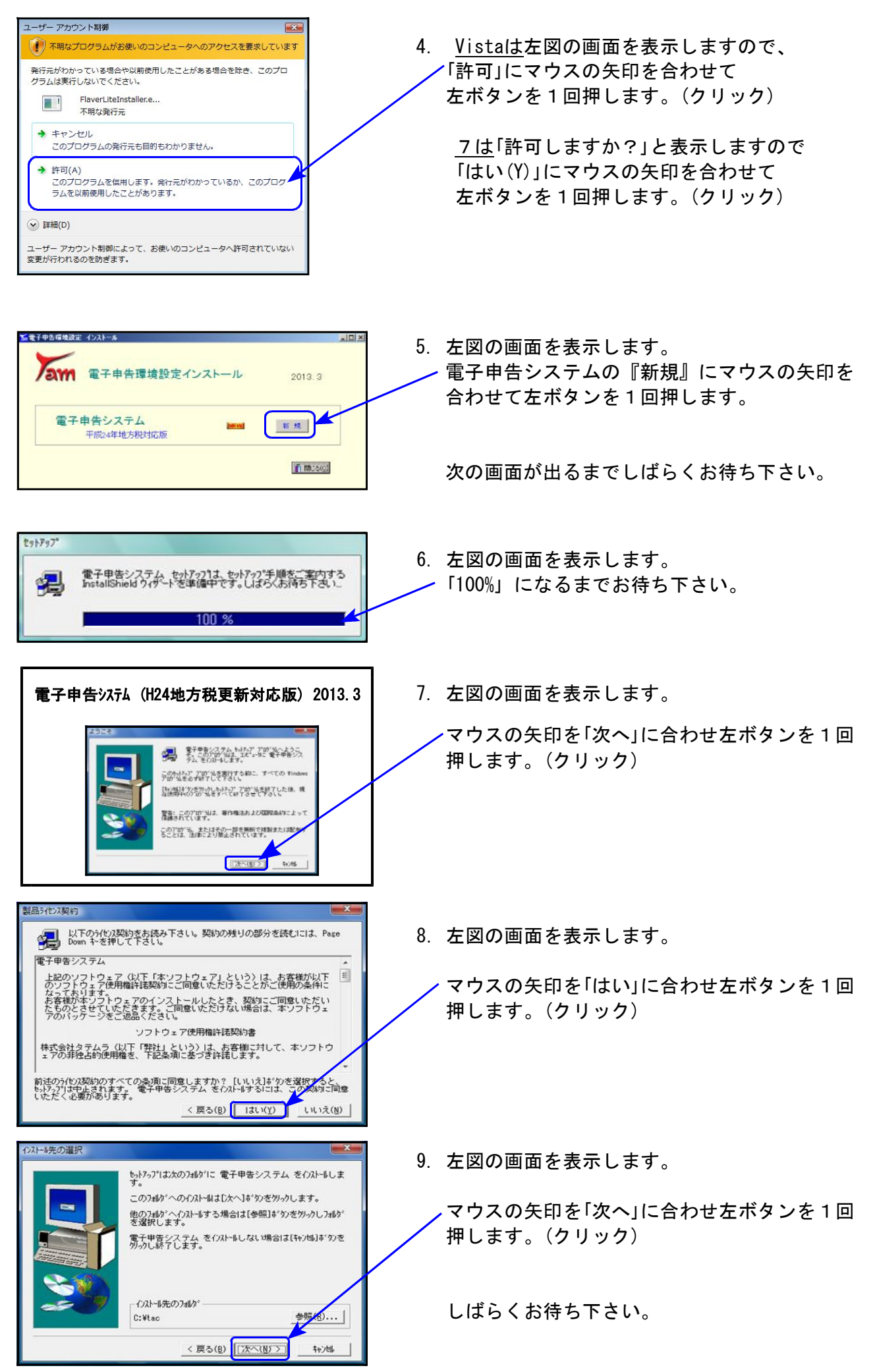

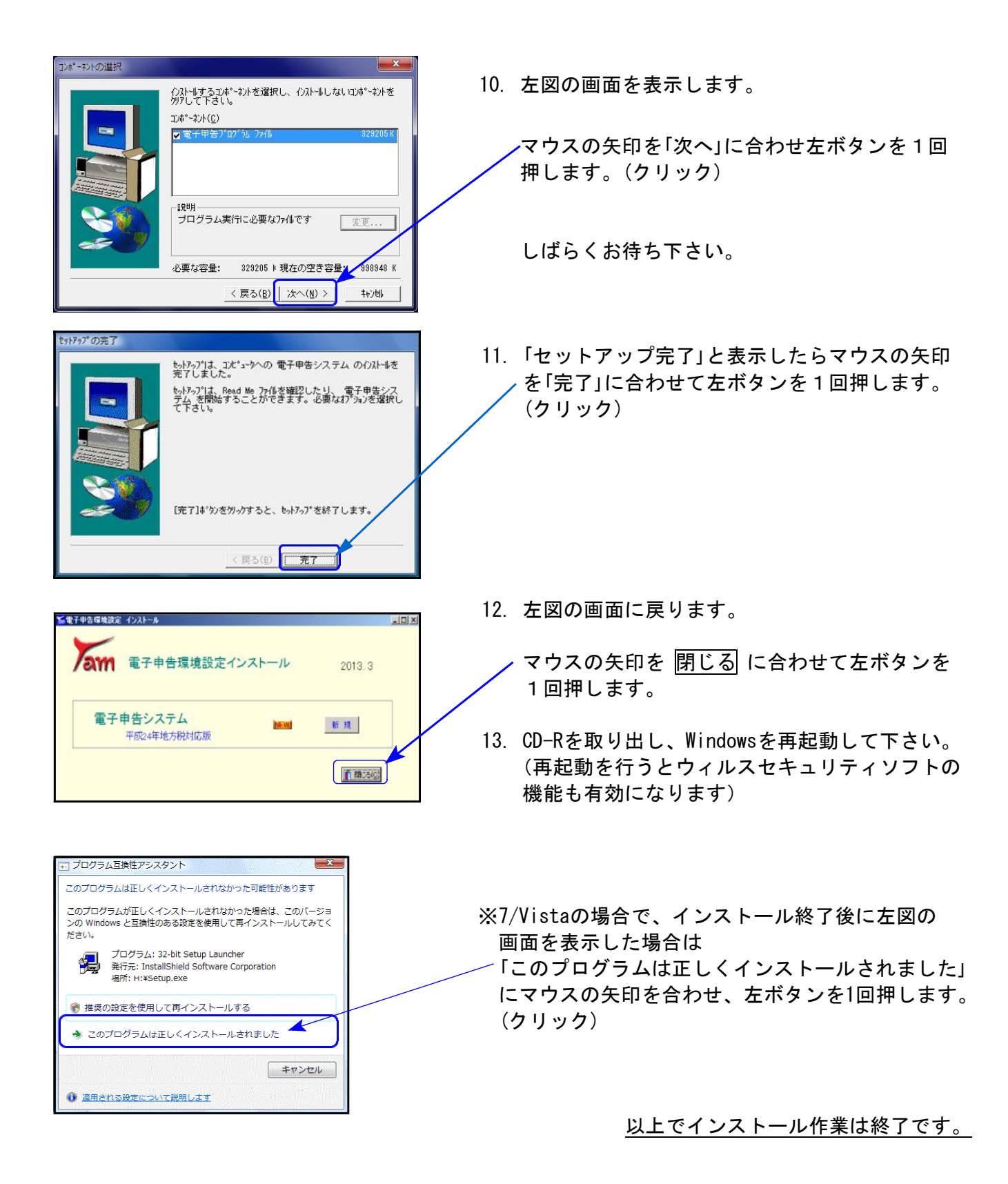

## 地方税電子申告プログラム 更新内容 13.03

平成25年3月18日のeLTAX更新により、平成24年6月地方税法改正対応新様式での電子申告が行え るようになりました。

地方税電子申告が新様式対応になりましたので、今後平成24年度の地方税申告書作成は、 [110]平成24年度第2弾 新法人税申告書システムにて行って下さい。

|新様式になったもの |

第6号様式、第6号様式別表4の3、第6号様式別表9、第9号の2様式、第9号の3様式 第6号様式別表2の3、第6号様式別表5の2、第6号様式別表5の2の2、第20号様式別表2の3 第7号様式(\*)、第20号の3様式(\*) ※(\*)は予定申告の表で、[880]電子申告でのみ作成できます。

| 第6号様式別表9の変換エラーについて |

法人都道府県民税・事業税変換中画面で、「第6号様式別表9の区分重複エラー」と出た場合は 第6号様式別表9の区分欄をご確認下さい。

「欠損金額等」「災害損失金」の両方にチェックが付いている箇所がありますので、いずれか一方 のチェックを外してから変換を行って下さい。

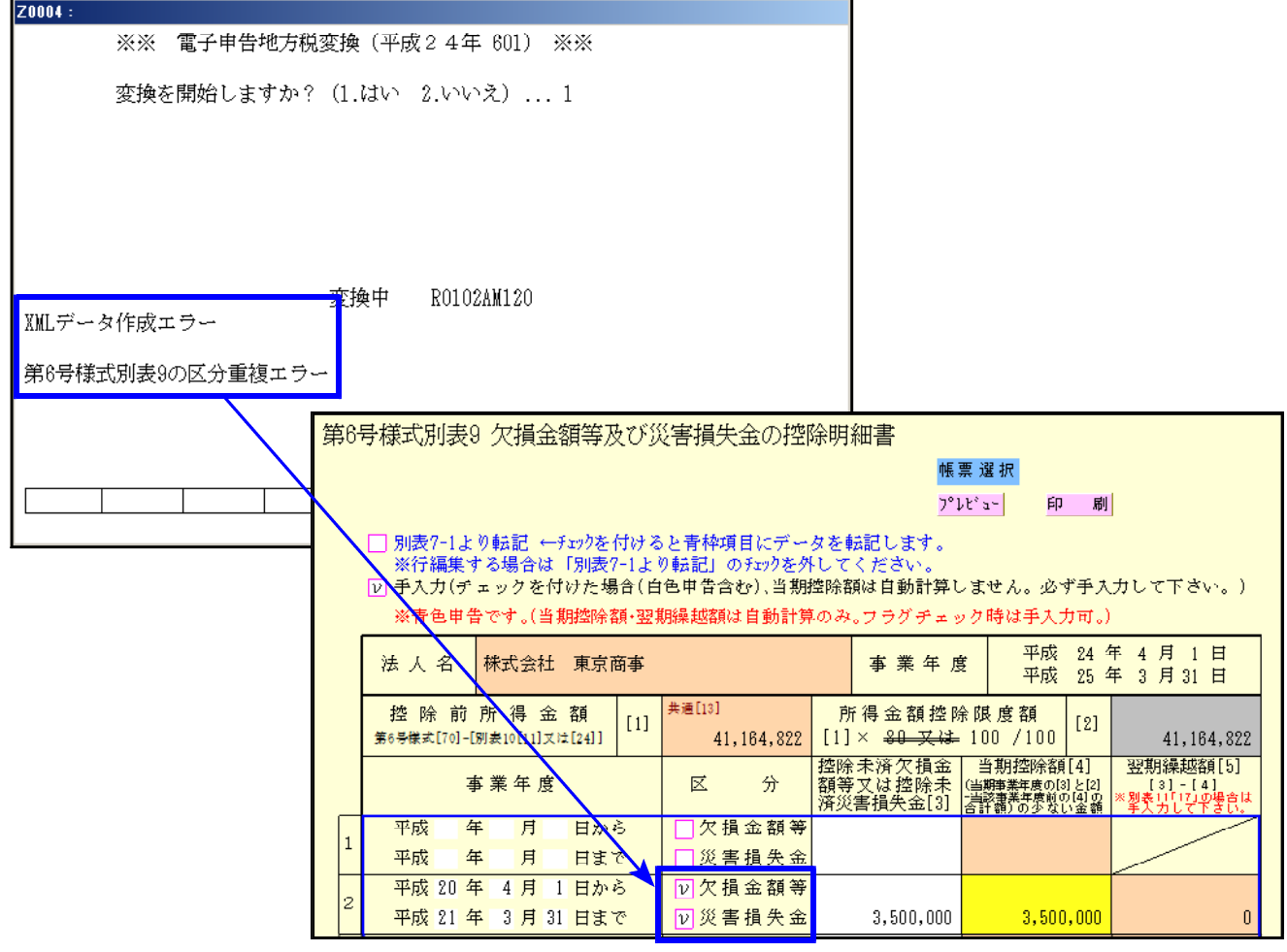